# **Summary of the Use of Co:Writer Word Prediction as an Accommodation on the ISAT (2017-2018)**

**X**

**Incompatible with ISAT & AIR Secure Browser**

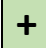

## **Compatible with ISAT & AIR Secure Browser**

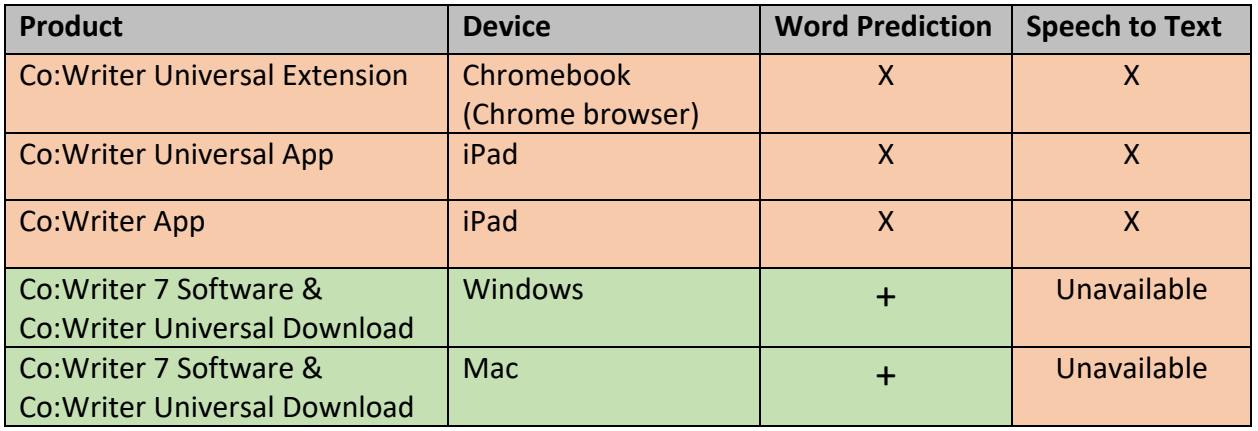

## **Chromebook**:

The Co:Writer Universal extension cannot be used on the Chromebook when it is in Kiosk mode. No extensions are available in Kiosk mode. Kiosk mode is the mode that the Chromebook is in during ISAT testing.

## **iPad**:

The Co:Writer Universal app (3<sup>rd</sup> party keyboard) cannot be used in Guided Access mode. Guided Access mode is the mode that the iPad is in during ISAT testing. In addition, the stand-alone Co:Writer app cannot be opened for use during testing.

## **Windows or Mac:**

Use of Co:Writer 7 software & Co:Writer Universal download for speech to text & word prediction on SBAC.

## **Speech to Text (STT):**

STT is not available within the Co:Writer 7 software & Universal download. (It is only available in the Co:Writer extension and app, which currently cannot be used during testing.) Co:Writer will not be available for STT for the 2017-2018 school year. If students need STT in conjunction with word prediction another option must be used, such as DNS.

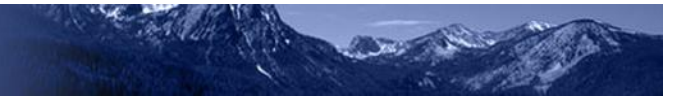

#### **Word Prediction:**

Co:Writer 7 Software & Universal Download is still an option for word prediction on the ISAT when using Windows or Mac. The vendor reported greater success with Co:Writer 7 software & Universal download on Windows, but states that it also works with Mac.

#### **Steps for using Co:Writer 7 Software & Universal Download software on the ISAT:**

Take the steps necessary to assure that PERMISSIVE MODE is allowed for students who require Co:Writer word prediction as an accommodation on the ISAT.

Install the single word k-12 dictionary on each device that will be used for testing. <http://help.donjohnston.net/what-s-new/state-testing/cowriter-desktop-setup-for-sbac-testing>

#### **Before the day of testing:**

1. The Student logs in to Co:writer. Go to settings and turn off "numbers" as a selection option. (By default, numbers provide a way for a student to select a word they want to use in the numbered prediction list. If this is "on" it will interfere with the student using numbers to log into testing or for completion of math problems. It must be off.)

2. Turn off the main dictionary and turn on single word 12k dictionary in student settings. Steps are in this link: [http://help.donjohnston.net/what-s-new/state-testing/cowriter-desktop-setup](http://help.donjohnston.net/what-s-new/state-testing/cowriter-desktop-setup-for-sbac-testing)[for-sbac-testing](http://help.donjohnston.net/what-s-new/state-testing/cowriter-desktop-setup-for-sbac-testing)

3. Student signs out.

4. Teacher signs in to the education dashboard to "manage" students. Turn on "Test Mode" for all students who are using Co:Writer as an accommodation. This turns off predict ahead and access to other features that are not allowed on testing. [http://donjohnston.com/cowriter](http://donjohnston.com/cowriter-resources/)[resources/](http://donjohnston.com/cowriter-resources/)

## **On the day of testing:**

1. Student launches and logs in to Co:Writer first.

2. Launch test in secure browser. The Co:Writer window with prediction will be available.

3. NEVER minimize the prediction window during testing because it will not be available again until the student logs out of the Secure Browser.

Don Johnston has some support documents on their website: <http://donjohnston.com/cowriter-resources/>

Marci Butler is the best contact for districts in setting up Co:Writer for state testing. Email: mbutler@donjohnston.com Phone: 800-999-4660 ext. 586

\* Co:Writer collects data about a student's use. The type of data gathered is as follows:

- How many words are used?
- What types of words were used? (by category academic words, transition words)

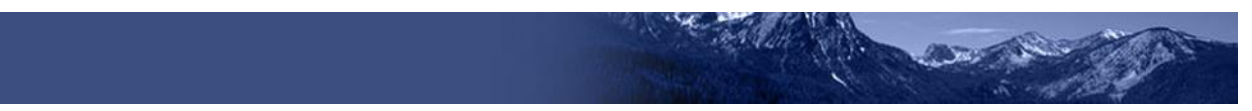

• How long the program was used?

This data is for teacher assessment purposes and does not change the way the student is supported when in "test mode."